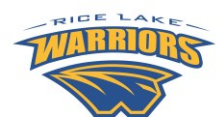

#### USERNAME:

Your skyward username is string of characters and numbers. The first five letters of your last name (include spaces), followed by the first three letters of your first name, followed by the three numbers: Example: Jane Doe is doe jan000

PASSWORD:

Note: Students will receive their own username and password when school starts. You are encouraged to **refrain from sharing your parent/guardian username and password with students**.

# **GETTING STARTED**

To begin using Skyward Family Access, you will need:

- A computer connected to the internet (Note: there is also a Skyward Mobile App available for smart phones [Click here](http://ricelake.k12.wi.us/UserFiles/Servers/Server_783167/File/QuickLinks/Skyward/Skyward_Mobile_App-Directions.pdf) for instructions on downloading the app – Link also on district website under Skyward Family Access)
- A web browser (Internet Explorer, Google Chrome, Firefox, etc.) Disable pop-up blockers
- Your Skyward Family access username and password (above)

Login to Family Access:

- Open your web browser to: [www.ricelake.k12.wi.us](http://www.ricelake.k12.wi.us/) click on the **Skyward Family Access** button then choose **Family Access Login**.
- Enter your username and password (see above)

### **Email Address**

If you don't have an email address on file, you will see a screen asking you to enter one. **Providing your email address will allow you to retrieve your password should you forget it. Your email address also helps the teachers and school more effectively communicate with you. Please be sure to enter a valid email address that you will check.**

### **OVERVIEW**

Select a student at the top of the screen (or choose "All Students") and click a link from the list on the left side of your screen to see additional information. Information that you will be able to access includes (but not limited to):

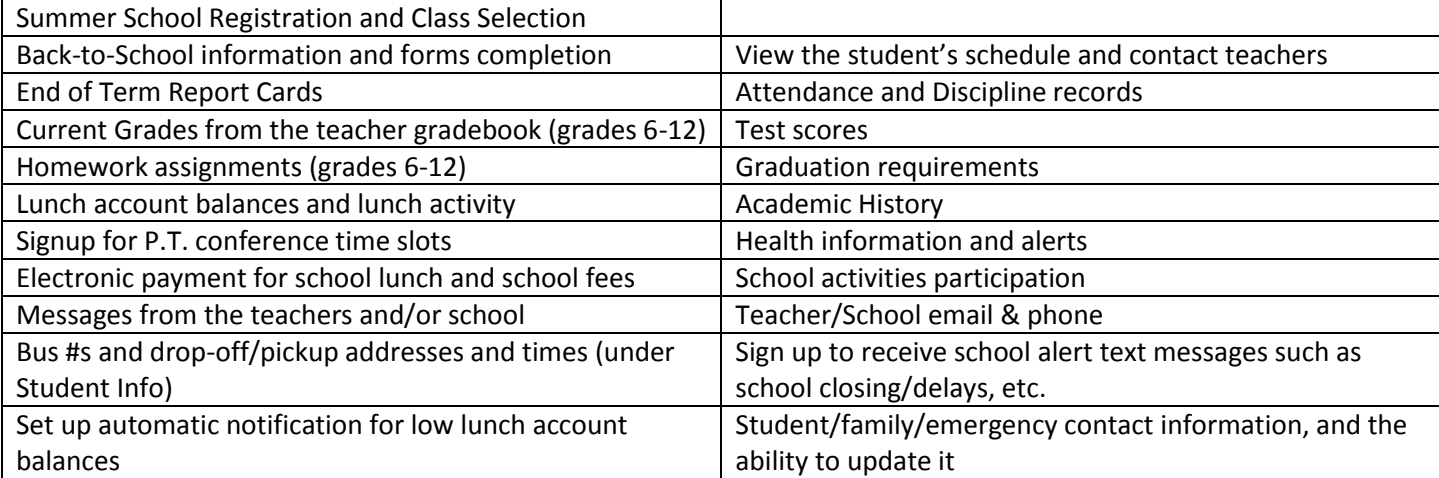

# **Additional details about some of the areas above:**

- **Student Info:** View and verify information we have on file for your child such as phone number, address, emergency contact information, etc. Use the "Request Changes for (student name)" link in the upper right to request changes to student, family, or emergency information.
- **Gradebook**: Click on the letter grade to see assignment details and comments. Please keep in mind that teachers may take a few days between collecting work and posting the grades on Skyward Family Access.
- **Schedule**: The "Display Options" link will allow you to choose how much you want to see
- **Report Cards**: Available through the "Portfolio" link
- **Bus Schedule:** Available through the "Student Info" link

# **MORE INFORMATION**

- Visit our Family Access website at [www.ricelake.k12.wi.us](http://www.ricelake.k12.wi.us/) Skyward Family Access
- Email us at [familyaccess@ricelake.k12.wi.us](mailto:familyaccess@ricelake.k12.wi.us)
- Call 715-234-9007 ext. 5703